## **WYBÓR SLOTU. OBRAZU (GZ-HM310/GZ-HM300)**

Ustawia nośnik rejestrowania/odtwarzania zdjęć.

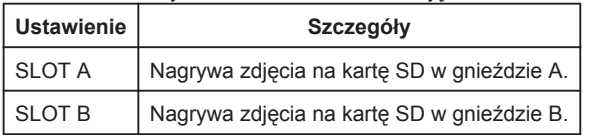

## **Wyświetlanie pozycji**

1 Dotknij (.), aby wyświetlić menu.

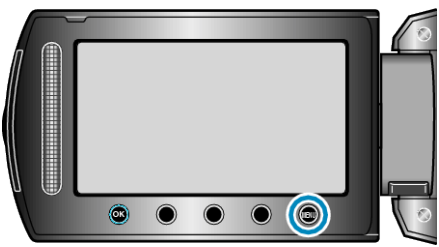

2 Wybierz "USTAWIENIA MEDIÓW" i dotknij ®.

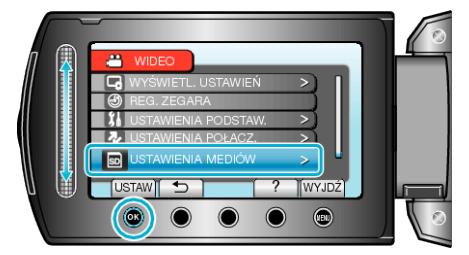

3 Wybierz "WYBÓR SLOTU. OBRAZU" i dotknij  $@$ .

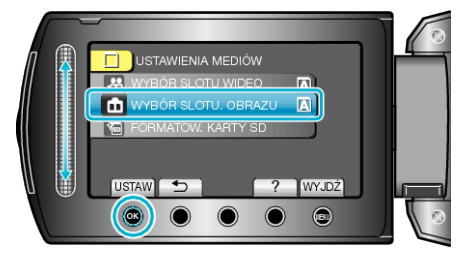